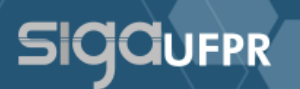

O Diploma Digital poderá ser conferido pelo aluno via SIGA através do Perfil Egresso. Nesse novo formato, ficará disponível uma área para acompanhamento do trâmite de emissão e registro do diploma, assim como acesso aos documentos gerados desse trâmite.

**Acesso ao SIGA**: https://sistemas.ufpr.br – Acesso Externo

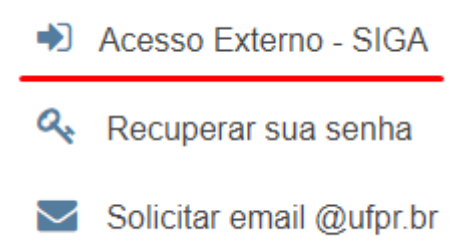

Diferente do diploma físico, o Diploma Digital consiste em um documento XML e um PDF da Representação Visual do Diploma Digital. Sua consulta e validação poderá ser realizada através de *QR Code* e código de validação presentes no verso da representação visual.

Para acessar o perfil Discente Egresso, após a conclusão do processo de colação de grau no SIGA, basta realizar login no sistema e escolher o perfil **Discente Egresso - PROGRAD**, conforme mostra a figura abaixo.

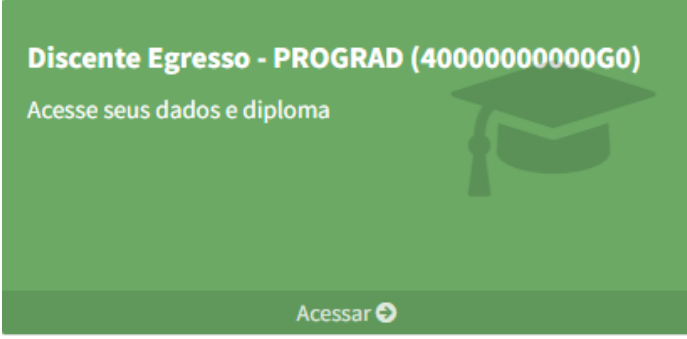

**Atenção!** Este perfil somente será gerado quando a colação de grau for realizada e liberada para emissão de diplomas no SIGA.

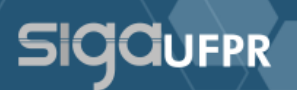

Neste perfil, o aluno terá acesso ao trâmite do diploma digital e aos seus dados pessoais, conforme mostra a figura abaixo.

O menu **Meus Dados Pessoais** conterá os dados do discente e **possibilitará a edição apenas dos dados do endereço**. O restante das informações apresentadas não poderá ser editada pelo aluno.

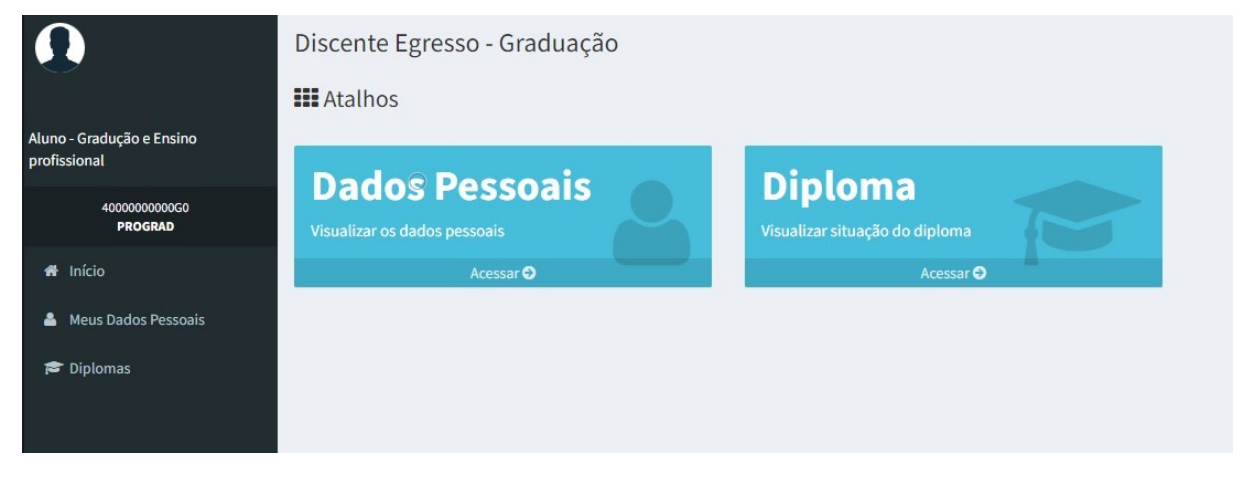

Já o menu **Diploma** apresentará todos os trâmites do diploma criados para o aluno naquele curso específico. O sistema indicará nesta tela a situação de cada trâmite e possibilitará visualizar os trâmites concluídos, revogados ou suspensos ao clicar no botão <**Visualizar**>, conforme mostra a figura abaixo.

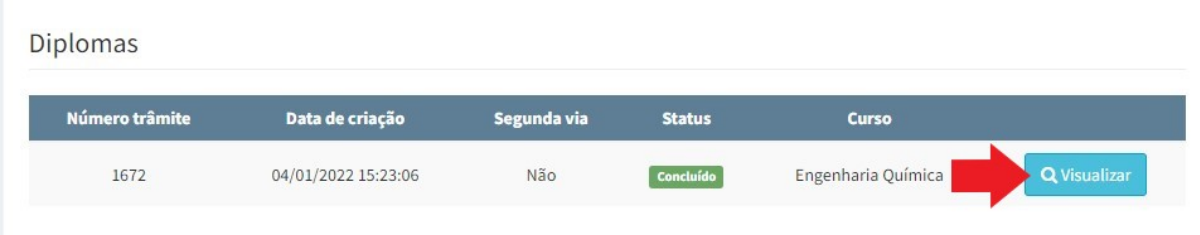

**Atenção!** O Diploma Digital estará disponível para o aluno egresso somente quando o status do trâmite estiver **Concluído**.

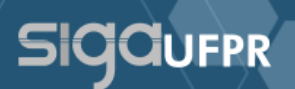

Ao visualizar o trâmite, o sistema apresentará todos os dados de emissão e registro daquele diploma, sua situação e o *download* de quatro documentos: XML do Diploma Digital, Representação Visual do Diploma Digital, XML do Histórico Escolar Digital e Representação Visual do Histórico Escolar, conforme mostra a figura abaixo.

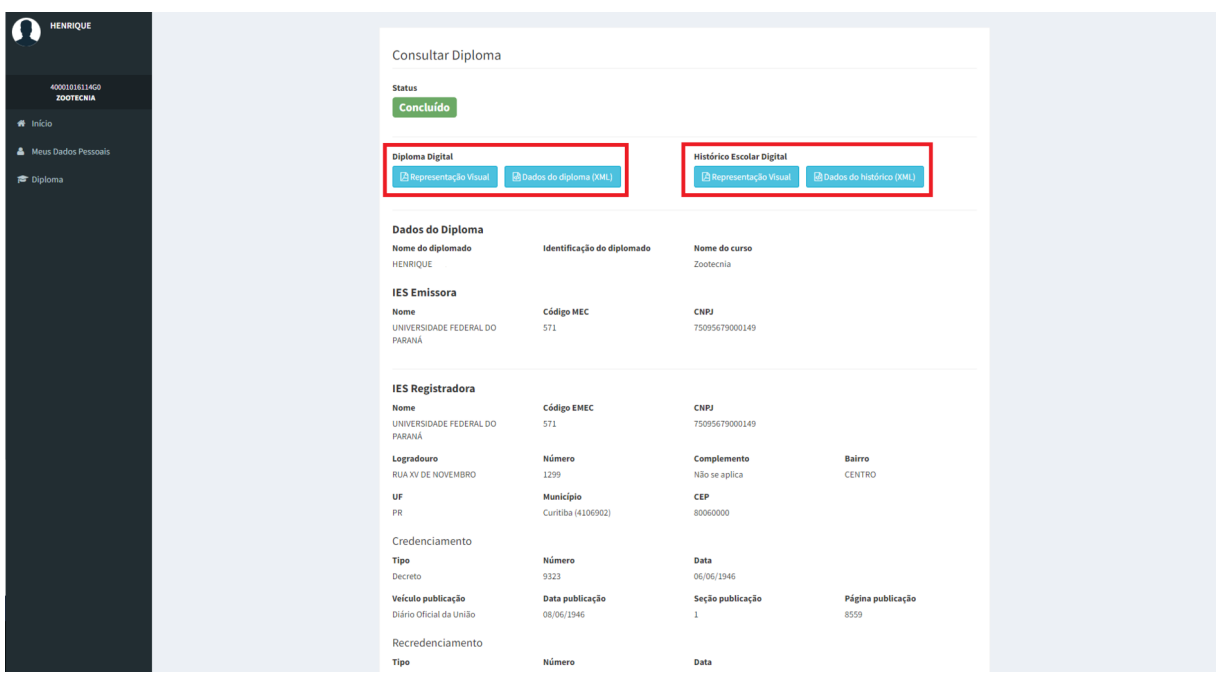

Ambos os arquivos de representação visual conterão *QR Code* e código de validação para consulta pública dos dados do diploma e do histórico escolar digital.

**Atenção! Na modalidade de Diploma Digital, o diploma não será impresso**, ficando disponível apenas no formato digital composto por dois arquivos: XML e PDF da representação visual.

A representação visual do Diploma poderá ser impressa pelo aluno, porém não possui validade jurídica. Este documento será utilizado para validar as informações contidas no diploma digital através da consulta pública acessada pelo *QR Code* e código de validação localizados no verso do diploma.